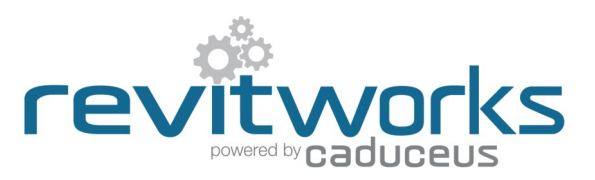

#### **Premium vrs Standard packages**

This specification document covers both the RevitWorks Premium and Standard HVAC packages.

Please refer to the [RevitWorks HVAC Catalogue](https://www.revitworks.com/hvac_premium/#Technical) for lists of the families and types provided within the different collections.

#### Object Styles Used

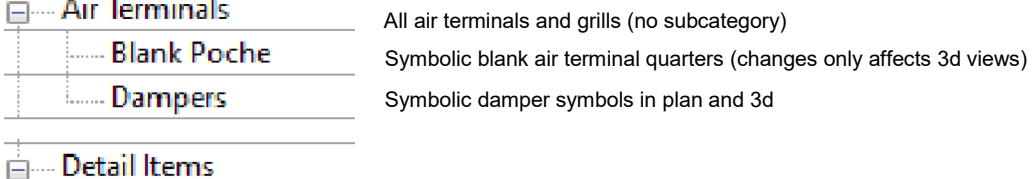

**HVAC Dampers** 

Symbolic damper symbols in sections and/or elevations (or, if the item is wall mounted, in plans)

#### Symbols

Refer to 'Use of Shared Symbol Families" section for how to amend and/or add symbols to the air terminals

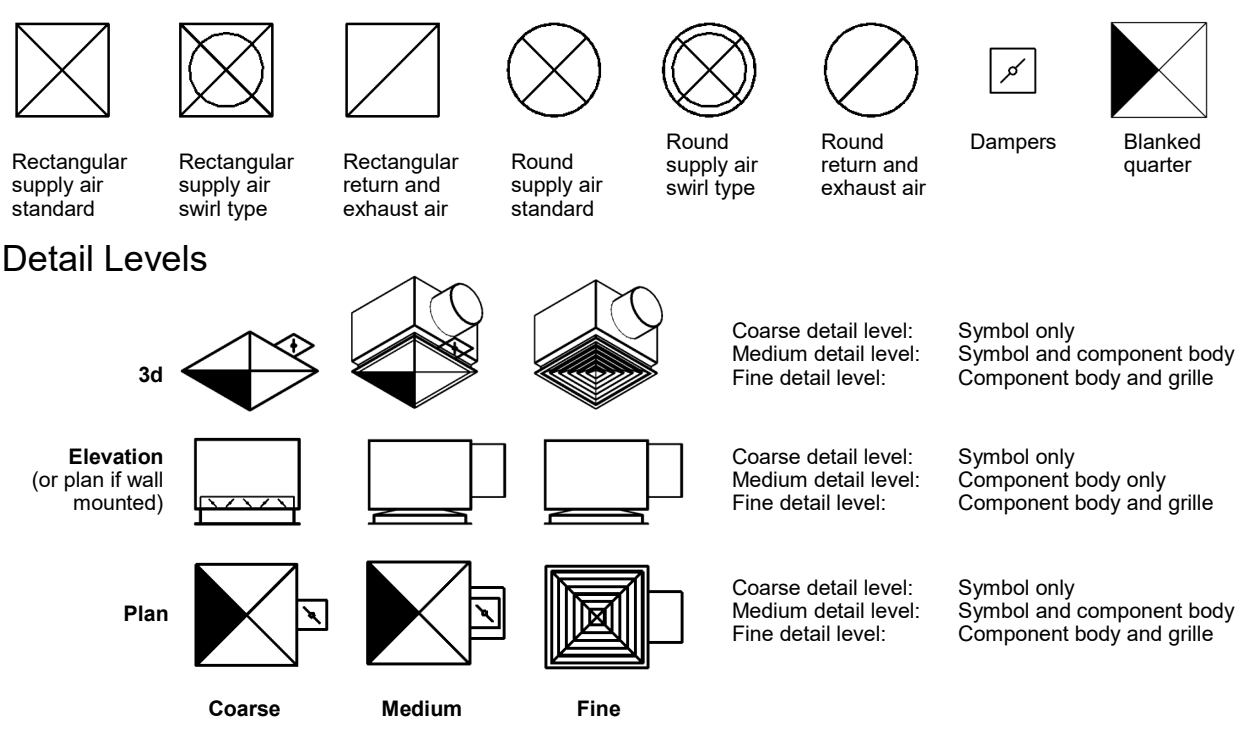

The plan symbol lines show in 3d views if the detail level is set to Coarse or Medium. This is because they have been made using model lines so that they show within plan views of sloping ceilings.

*Hint: Update all your "View Templates" to ensure all your 3d views have the air terminal category set to detail level "Fine":*

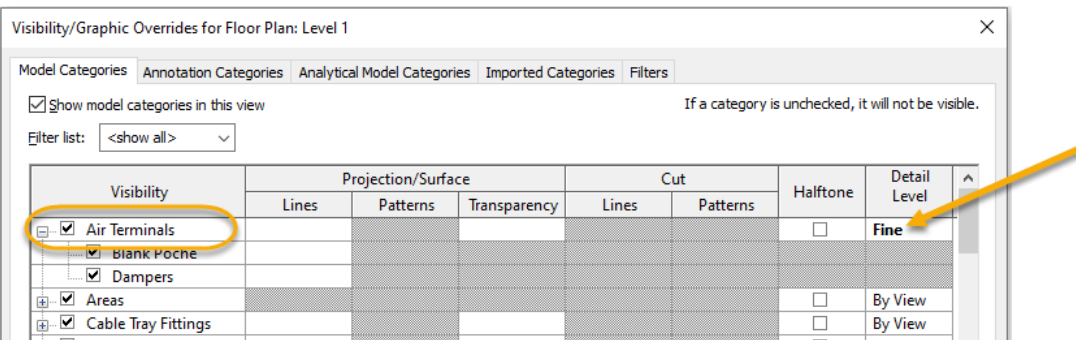

Content that works

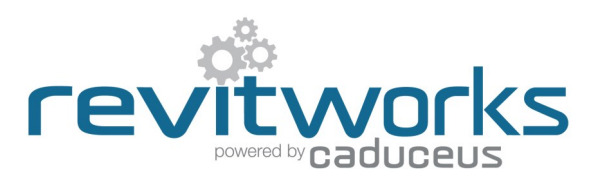

### Use of Materials

All solid elements within RevitWorks air terminals are tied to logically named material parameters within the families. As well as this, material parameters for the diffusers are linked to a few relevant RevitWorks materials to ensure all the air terminals are ready-for-use.

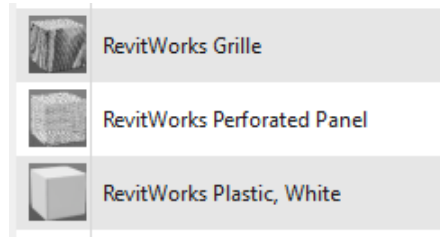

*Hint: If you want all the materials to default to <By Category>, delete these RevitWorks Materials from your project.*

### Use of Shared Parameters

Shared Parameters allow for additional usability compared to unshared parameters. RevitWorks HVAC families have relevant shared parameters setup within them to allow for the following:

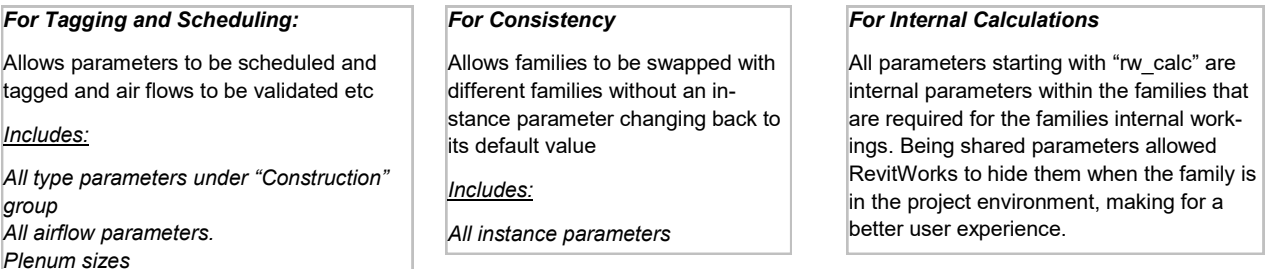

*Hint: By using conditional formatting within your schedules, you can automatically color fill cells for validation purposes. In the example below, we use this technique to highlight where spigot sizes could be too small for their desired airflow.* 

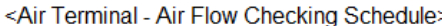

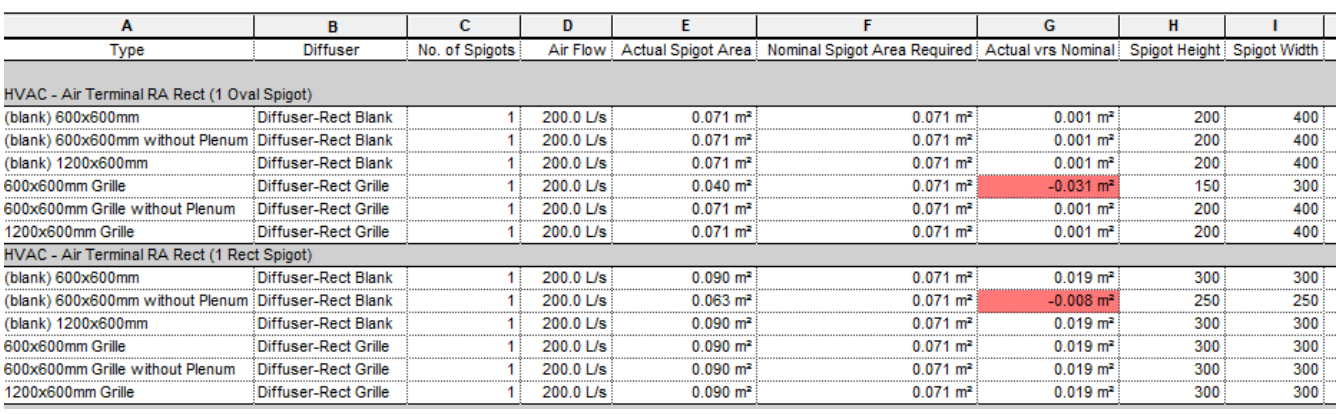

#### Use of Omniclass codes

Revit ships with omniclass codes from a previous standard, not the more fit-for-purpose 2012 version.

RevitWorks HVAC Families have been prepopulated with 2012 OmniClass codes (as well as out-of-the-box assembly codes).

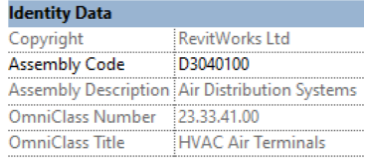

To update your Revit omniClass codes to the 2012 version, please download that version and install. This will then allow you to filter by the omniclass numbers that we have used

[Instructions and file download from Autodesk here](https://knowledge.autodesk.com/support/revit-products/troubleshooting/caas/CloudHelp/cloudhelp/2020/ENU/Revit-Troubleshooting/files/GUID-BA0B2713-ADA0-4E51-A7CD-85D85511F3ED-htm.html#:~:text=Navigate%20to%20C%3A%5CUsers,REVIT%5CAutodesk%20Revit%202015%22.&)

Content that works

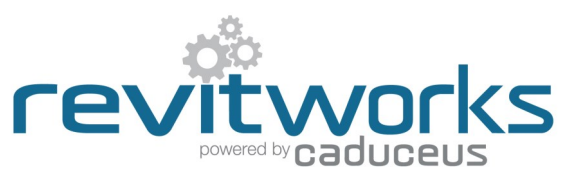

### Use of Shared Symbols (and schedule implications)

All the symbols within the families have been setup as nested families that are "Shared" to enable automatic wall-ceiling symbol interchange. This also enables one to add to (or amend) the symbols project wide in an efficient manner.

If you are *au fait* with the Revit family editor and want to amend or add to the symbol selections, go to your project browser and right-click on either one of the Air Terminal/wall or ceiling symbol families and click "Edit"

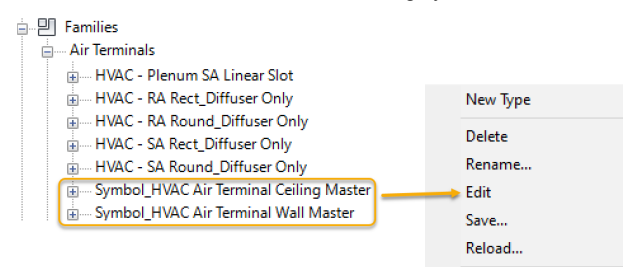

An implication of using shared symbols is that by default they will schedule with the real components, resulting in double counting. To counter this, all of the shared symbol families have as many of their parameter values as possible assigned to "SYMBOL ONLY", allowing you to filter them out or your schedules.

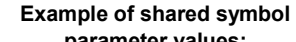

#### **Example of schedule filtering:**

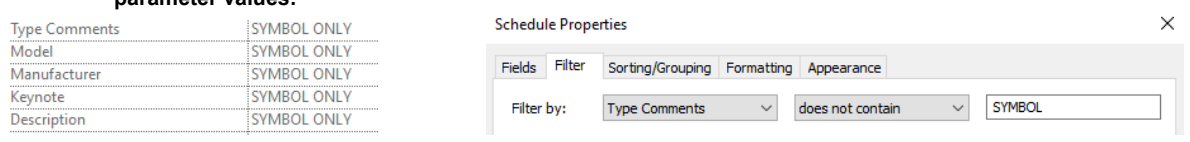

*Hint: Refer to schedules included in the collection for working examples.*

#### Use of Shared Diffusers / Grilles (and schedule implications)

All the diffusers and grilles within the families have been setup as nested families that are "Shared".

This provides an easy way to create more versions and share them within all of the different air terminal families.

It also means that one can schedule their numbers separately.

All of these components are available within a pull down "family type" parameter within all of the air terminals type properties:

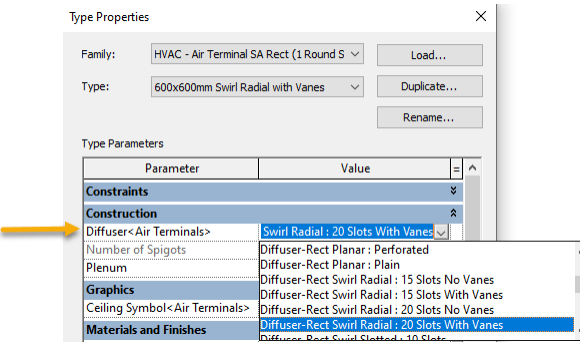

By default the diffusers will schedule with the assembled air terminal, resulting in double counting.

You can take them out of your air terminal schedule by filtering using the "Omniclass Description" parameter since that parameter value is specific to the RevitWorks diffusers and grilles.

#### **Example of schedule filtering:**

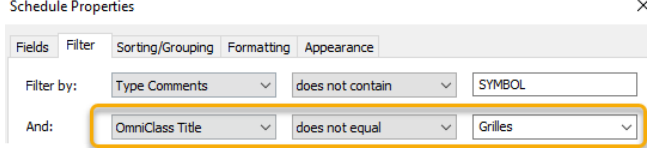

*Hint: Refer to schedules included in the collection for working examples.*

#### Placing families: On Work Planes, Faces or Vertical Faces

All families have been created as face-based, which allows you to place on any surface of any object (underside of ceilings, on walls etc.) and by default will cut holes in that object to suit. As well as this, they can be placed on work planes.

Since they are face-based, placement option will default to "Place on Vertical Face" which is only really useful for placing on walls - so change as need be to one of the other choices:

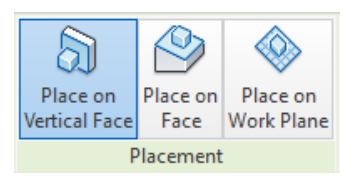

#### *Place on Face: (recommendation)*

Use this option if ceilings etc are in the same file you are working in, since they will cut the ceiling, allowing your renders to look correct

Content that works

[www.revitworks.com](http://www.revitworks.com)

*Place on Work Plane: (recommendation)* Use this option if ceilings etc are in a linked file

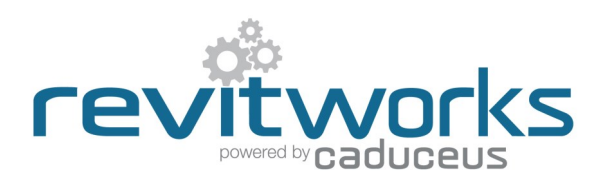

#### Typical Instance Parameters

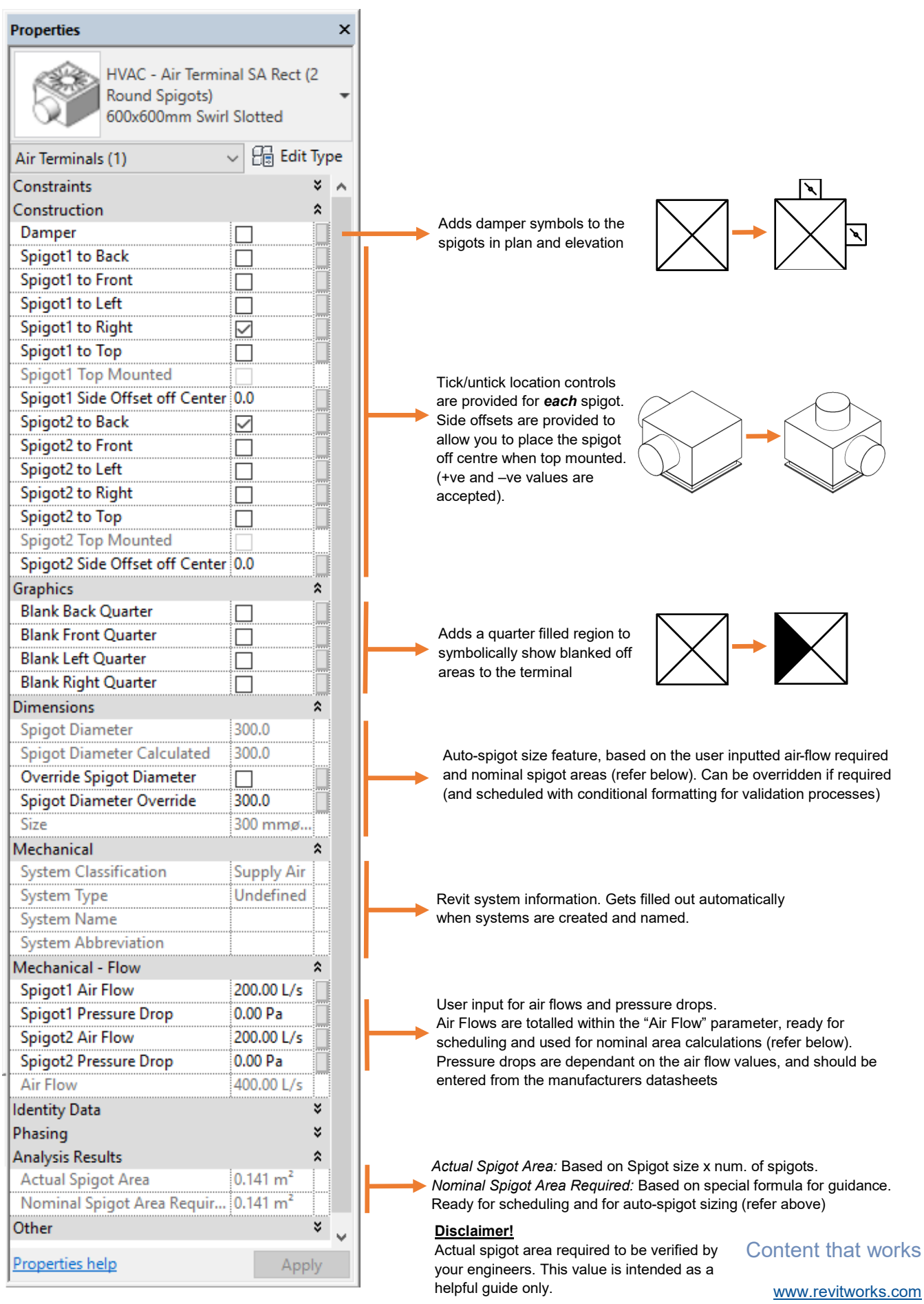

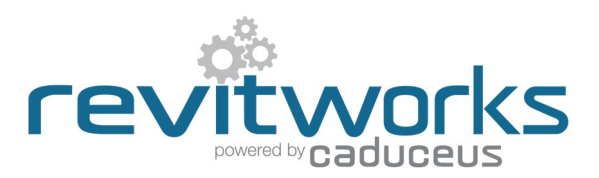

### Typical Type Parameters

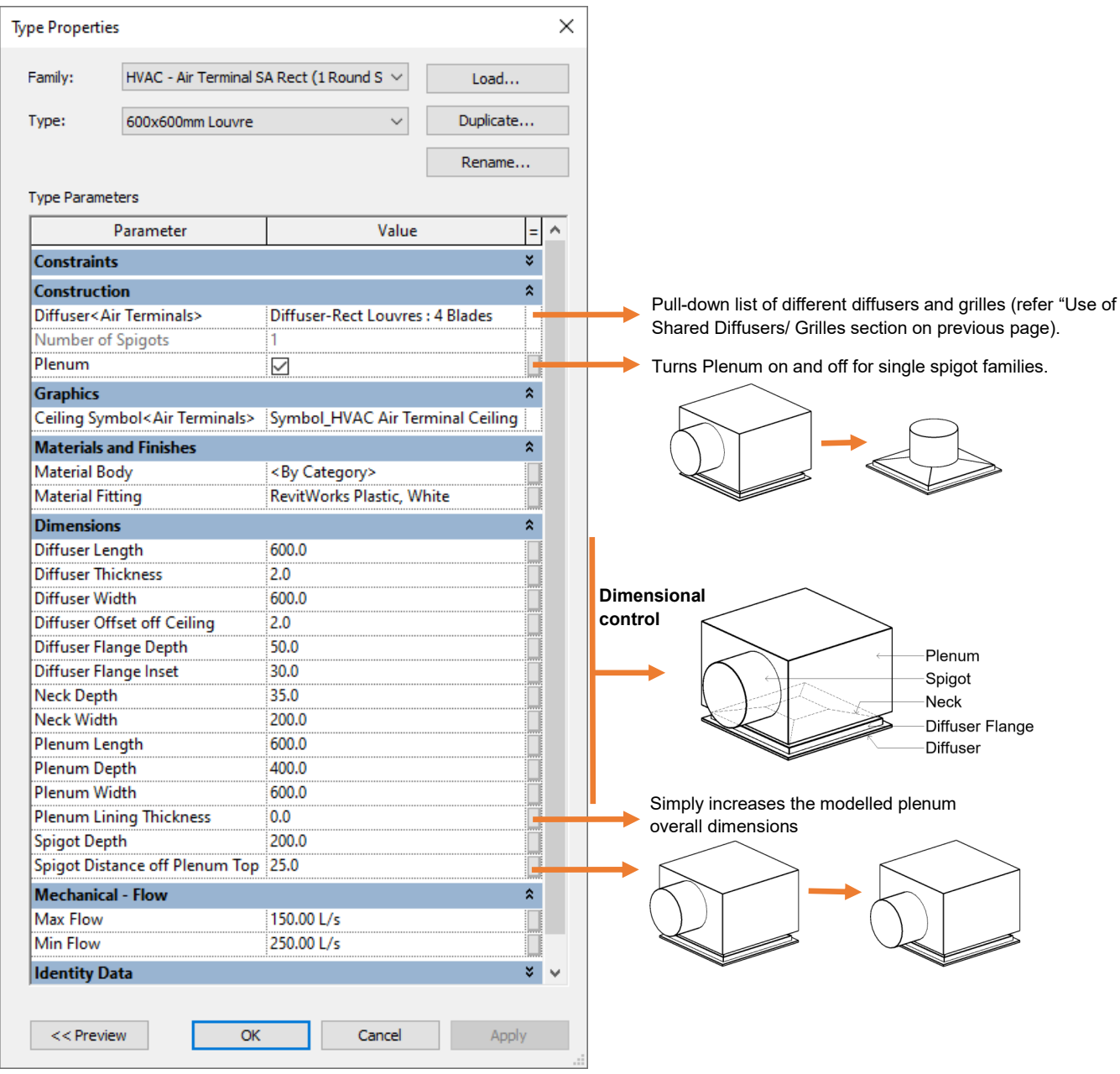

### Additional Type Parameters for units with electrical connectors

Fan coil unit cassettes and split systems have additional schedulable parameters for their electrical connectors

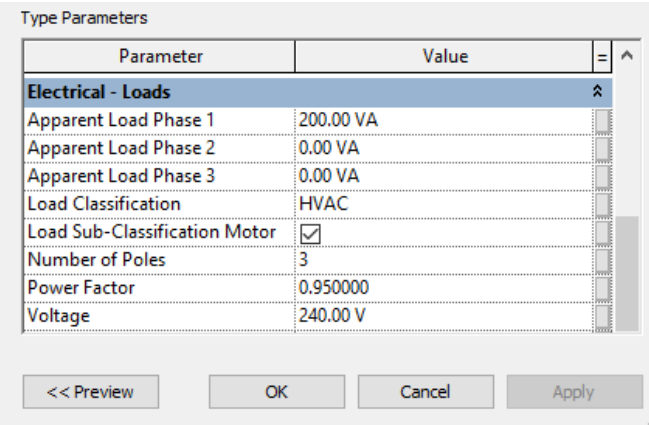

Content that works

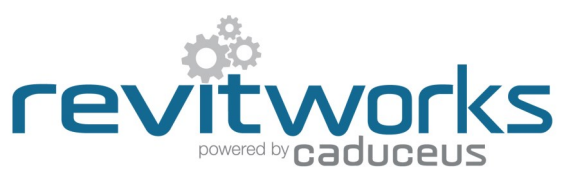

### Additional Type Parameters for units with water pipe spigots

Fan coil unit cassettes and active chilled beams have additional parameters for their piping connections

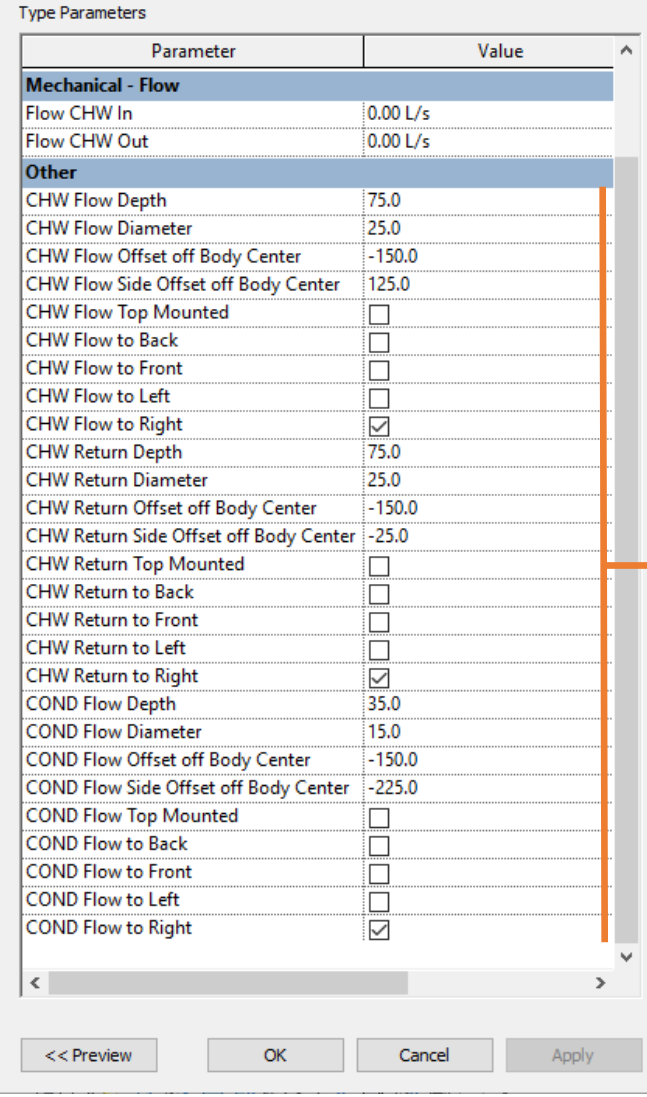

#### **Abbreviations Used**

- **CHW:** Connection spigot for chilled water pipes
- **HHW:** Connection spigot for heating hot water pipes
- **COND:** Connection spigot for condensate drains
- **REF:** Connection spigot for refrigerant pipes

Tick/untick location controls are provided for *each* pipe spigot. (families come in 2-pipe and 4-pipe configurations: example shown is for a 2-pipe version) Offsets are provided to allow you to move the pipes off center to any location desired (+ve and –ve values are accepted).

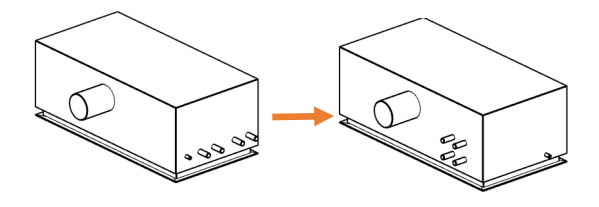

#### Additional Type Parameters for units with top hats

Rectangular air return diffusers (diffuser only) have an additional parameter as below

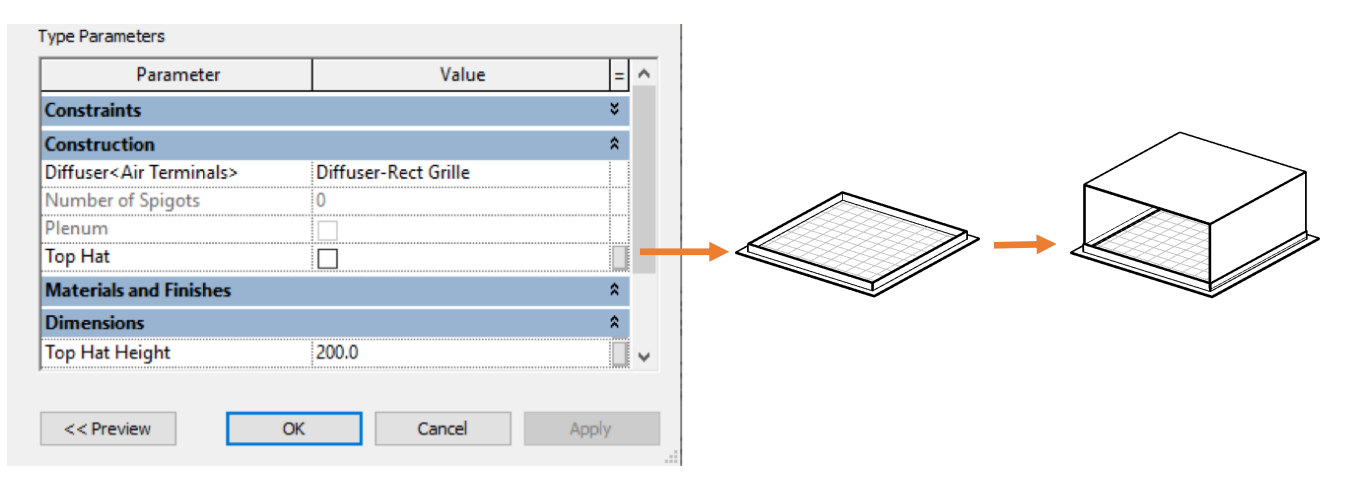

Content that works